**[王思军](https://zhiliao.h3c.com/User/other/0)** 2006-09-17 发表

### **SecBlade 防火墙单板NAT的配置**

#### **一、 组网需求:**

SecBlade防火墙单板作为NAT网关,内网的网关终结在S8500上。

**二、 组网图:**

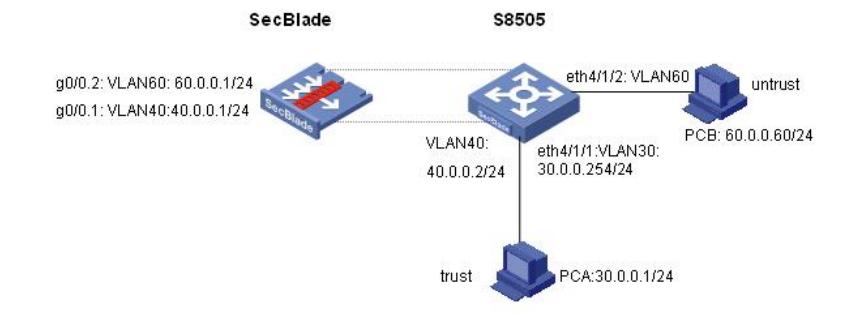

要做NAT网关, SecBlade板只能工作在路由模式, S8505创建三层接口int Vlan-interface 40, 作为与S ecBlade的内部接口,内网PCA的网关在S8500上。防火墙板作nat,使trust区域的用户能访问公网, 外网用户能通过公网地址访问DMZ区域的服务器。

软件版本如下: S8505: VRP310-R1271 SecBlade: VRP3.4-ESS1209

## **三、 配置步骤:**

本配置适用于S8500VRP3.1-R1271及以后版本,SecBlade VRP3.4-E1209及以后版本。

```
1、S8500配置
[S8505]dis cu
#
config-version S8500-VRP310-r1271
#
sysname S8505
#
super password level 1 cipher O5(YaI!$LR+Q=^Q`MAF4<1!!
#
local-server nas-ip 127.0.0.1 key huawei
#
Xbar load-single
#
router route-limit 128K
router VRF-limit 256
#
secblade aggregation slot 2 //配置内部端口聚合,增大带宽
#
radius scheme system
server-type huawei
primary authentication 127.0.0.1 1645
primary accounting 127.0.0.1 1646
user-name-format without-domain
#
domain system
vlan-assignment-mode integer
access-limit disable
state active
idle-cut disable
```

```
self-service-url disable
```

```
domain default enable system
#
vlan 1
#
vlan 30 //创建vlan30、vlan40、vlan60
#
vlan 40
#
vlan 60
#
interface Vlan-interface30 //内网网关
ip address 30.0.0.254 255.255.255.0
#
interface Vlan-interface40
ip address 40.0.0.2 255.255.255.0 //与SecBlade内部三层接口
#
interface Aux0/0/1
#
interface M-Ethernet0/0/0
#
interface Ethernet4/1/1 //eth4/1/1接内网
port access vlan 30
#
interface Ethernet4/1/2 //eth4/1/2接外网
port access vlan 60
#
interface Ethernet4/1/3
…… ……
#
interface NULL0
#
ip route-static 0.0.0.0 0.0.0.0 40.0.0.1 preference 60 //通过路由,将数据送给Secblade
#
user-interface con 0
user-interface aux 0
user-interface vty 0 4
#
secblade module secblade
security-vlan 60 //vlan60作为security-vlan, 将外网数据送
到SecBlade
secblade-interface Vlan-interface40 //vlan40为S8500与SecBlade的内部三层接
口
map to slot 2 //SecBlade板在2号槽位
#
return
[S8505]
[S8505]
[S8505]dis mac-address
MAC ADDR VLAN ID STATE PORT INDEX AGING TIME(s)
000f-e224-0ed7 60 Learned InnerPort slot 2 AGING
000f-e224-0ed7 40 Learned InnerPort slot 2 AGING
000f-e230-3748 30 Learned Ethernet4/1/1 AGING
000f-e230-3754 60 Learned Ethernet4/1/2 AGING
<S8505>dis arp
     Type: S-Static D-Dynamic
IP Address MAC Address VLAN ID Port Name Aging Type
40.0.0.1 000f-e224-0ed7 40 InnerPort slot 2 19 D
30.0.0.1 000f-e230-3748 30 Ethernet4/1/1 18 D
--- 2 entries found ---
<S8505>
```

```
2、SecBlade配置:
[SecBlade_FW]dis cu
#
sysname SecBlade_FW
#
firewall packet-filter enable
firewall packet-filter default permit //包过滤缺省规则设置为permit
#
firewall statistic system enable
#
radius scheme system
#
domain system
#
acl number 2000 //用作nat outboundt的数据流
rule 0 permit source 40.0.0.0 0.255.255.255
rule 1 permit source 30.0.0.0 0.255.255.255
#
interface Aux0
async mode flow
#
interface Ethernet0/1
#
interface Ethernet0/2
#
interface Ethernet0/3
#
interface GigabitEthernet0/0
#
interface GigabitEthernet0/0.1 //与S8500的内部接口
ip address 40.0.0.1 255.255.255.0
vlan-type dot1q vid 40
#
interface GigabitEthernet0/0.2 //外网接口
ip address 60.0.0.1 255.255.255.0
vlan-type dot1q vid 60
nat outbound 2000 //做nat转换
#
interface NULL0
#
firewall zone local
set priority 100
#
firewall zone trust //内网接口加入trust域
add interface GigabitEthernet0/0.1
set priority 85
#
firewall zone untrust //外网接口加入untrust域
add interface GigabitEthernet0/0.2
set priority 5
#
firewall zone DMZ
set priority 50
#
firewall interzone local trust
#
firewall interzone local untrust
#
firewall interzone local DMZ
#
```
firewall interzone trust untrust # firewall interzone trust DMZ # firewall interzone DMZ untrust # ip route-static 0.0.0.0 0.0.0.0 60.0.0.60 preference 60 *//*到公网的缺省路由 ip route-static 30.0.0.0 255.255.255.0 40.0.0.2 preference 60 *//*到内网的路由 # user-interface con 0 user-interface aux 0 authentication-mode password user-interface vty 0 4 authentication-mode scheme # return [SecBlade\_FW] [SecBlade\_FW] [SecBlade\_FW] [SecBlade\_FW]dis arp Type: S-Static D-Dynamic IP Address MAC Address Type Vpn-instance Name Interface<br>
40.0.0.2 000f-e21e-2204 D GE0/0.1<br>
60.0.0.60 000f-e230-3754 D GE0/0.2 40.0.0.2 000f-e21e-2204 D GE0/0.1 60.0.0.60 000f-e230-3754 D GE0/0.2 --- 2 entries found ---[SecBlade\_FW]dis nat session *//*防火墙的*NAT* 会话表 There are currently 1 NAT session: Protocol GlobalAddr Port InsideAddr Port DestAddr Port 1 60.0.0.1 12288 30.0.0.1 43987 60.0.0.60 43987 status: 11, TTL: 00:01:00, Left: 00:00:05 [SecBlade\_FW]

# 四、 **配置关键点:**

1、SecBlade上要有到内网和外网的路由; S8500上要有到外网的路由, 下一跳指向SecBlade。

2、注意将SecBlade子接口加入安全域。